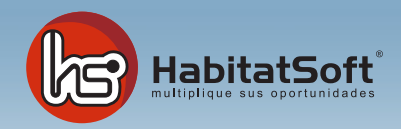

## Mantenimiento de Tablas Auxiliares

## Países

En este apartado podrá especificar cuales son los países con los que trabaje normalmente. Pulse el botón 'nuevo' y se mostrará el formulario emergente donde introducir los datos relativos al país.

Deberá definir el nombre de la provincia postal y los equivalentes de internet. Cuando haya introducido todos estos datos pulse el botón 'Aceptar'.

Si por cualquier razón desea eliminar un país, deberá seleccionarlo de la lista y pulsar el botón 'Eliminar'. Si el país seleccionado está siendo utilizado para determinar la dirección de un inmueble o cliente no podrá eliminarlo.

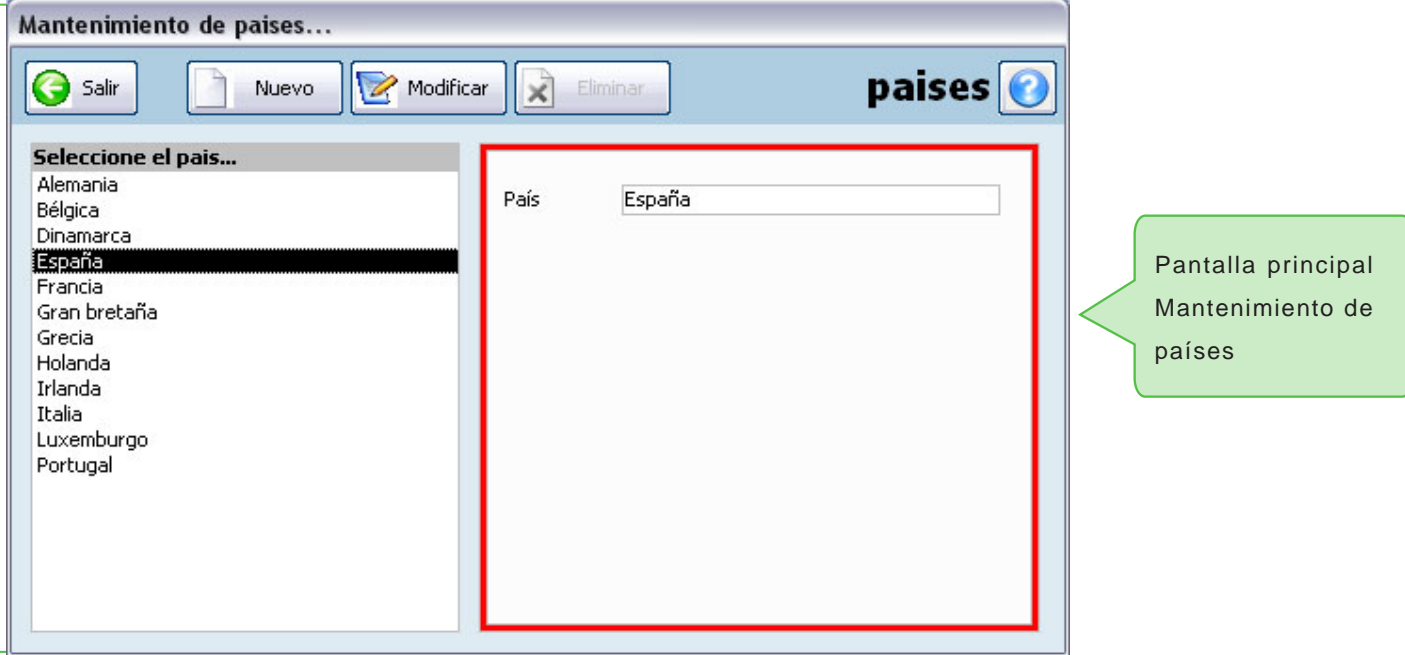